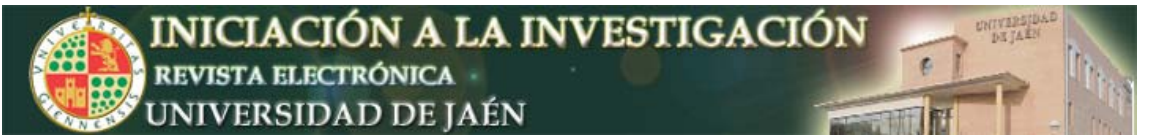

*Ini Inv.* e3: a15 (2008)

# **Elaboración de cortos en video para ilustración en el manejo de diferentes aparatos y técnicas relacionados con la histología**

Juan Ángel Pedrosa, Mª Luisa del Moral, Raquel Hernández y Mª Ángeles Peinado.

*Departamento de Biología Experimental. Universidad de Jaén. Campus Las Lagunillas s/n, 23071, Jaén. España*  jpedrosa@ujaen.es

#### **Resumen**

El objeto del trabajo que se presenta, motivo de un Proyecto de Innovación Educativa financiado por la Universidad de Jaén, consiste en la creación de una colección de videos recogidos en una página *web*, que pueden visualizarse, bien directamente a través de Internet o formando parte de los contenidos de un DVD. Los contenidos de estos documentales versan sobre el manejo de equipamiento científico y materiales propios de la Histología y que en muchos casos no se encuentran al alcance de los alumnos, así como sobre el desarrollo de diferentes técnicas de uso habitual en este ámbito. Estos aspectos son de un gran interés para estudiantes de materias de contenido histológico impartidas en las enseñanzas de grado y postgrado de cualquier Universidad, sirviendo de eficaz herramienta de apoyo en la docencia de tales materias.

### **INTRODUCCIÓN**

El presente trabajo ha formado parte de un Proyecto de Innovación dentro de la III Convocatoria promovida el curso académico 2006-2007 por el Vicerrectorado de Ordenación Académica y Profesorado, encuadrado dentro de la Línea de actuación B (diseño de materiales curriculares), modalidad de Proyectos por asignaturas. Ha sido elaborado por un grupo de profesores del Departamento de Biología Experimental, con experiencia en la realización de este tipo de iniciativas en otras convocatorias.

La idea inicial ha sido la elaboración de material de apoyo a la docencia en forma de videos de corta duración (popularmente conocidos como videoclips) que puedan servir de ilustración sobre el funcionamiento de diferentes instrumentos científicos y técnicas de cierta complejidad y difícil o imposible acceso para los alumnos.

La utilización de documentales con fines didácticos, tanto cinematográficos como más modernamente en formato de video, es un recurso muy extendido desde hace largo tiempo, aunque hasta hace no muchos años solo estaba al alcance de pocos profesionales dotados de costosos medios y conocimientos técnicos. En la actualidad, desde que se introdujeron los sistemas digitales de grabación en video y todo un amplio abanico de recursos informáticos asociados, este campo es mucho más asequible al profano, además de que ya se puede desarrollar a un reducido costo. Si a ello se añade el enorme poder de difusión de Internet o a nivel local de la propia Intranet de la Universidad, está asegurado que

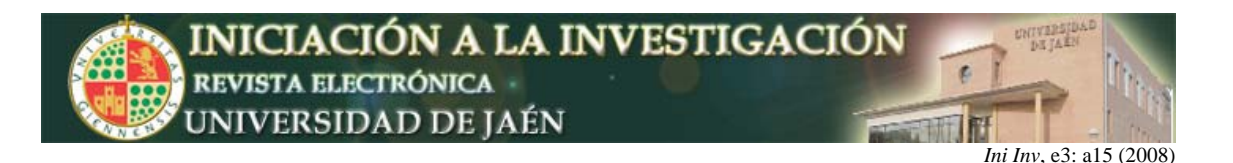

este material, previamente organizado y adecuadamente presentado, pueda llegar en cualquier momento a la totalidad de los alumnos.

Estas consideraciones son las que movieron en su día al grupo de profesores autores de este trabajo a diseñar el aludido Proyecto, cuyos resultados, gracias a la colaboración del Vicerrectorado de Tecnologías de la Información y Comunicación de la Universidad de Jaén, se encuentran actualmente disponibles en la dirección: http://virtual.ujaen.es/histologia, (**Fig. 1**) y están ya siendo utilizados como recurso en línea por los estudiantes. Igualmente, para el caso de los que no dispongan de conexión a Internet, se ha solicitado también del Servicio de Publicaciones de la Universidad, su edición en formato DVD.

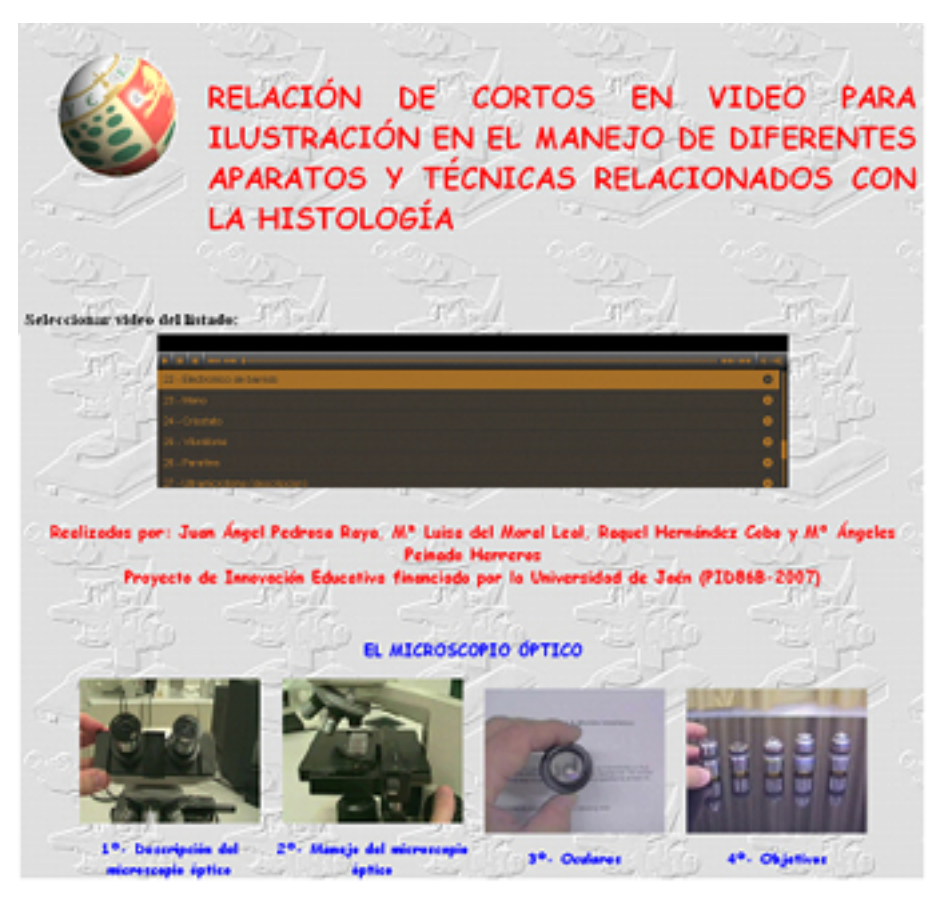

**Fig. 1.** Aspecto de la página *web* donde se insertan los videos elaborados.

## **MARCO TEÓRICO Y OBJETIVOS**

Como se ha mencionado antes, el objetivo de este trabajo ha sido la creación de material de apoyo a la docencia en forma de videoclips que sirvan por un lado, para ilustrar detalladamente el aspecto y manejo de aparatos de difícil o imposible acceso para los alumnos y por otro, para instruir a éstos en protocolos de carácter técnico que entrañan una notable dificultad de aprendizaje si no se observan a corta distancia y son llevados a cabo por personal experto. Más concretamente, se trata de poner al estudiante en contacto con las técnicas y útiles de trabajo que se emplean con más frecuencia en el procesamiento de muestras biológicas para su observación y análisis. Se abordan temas tales como

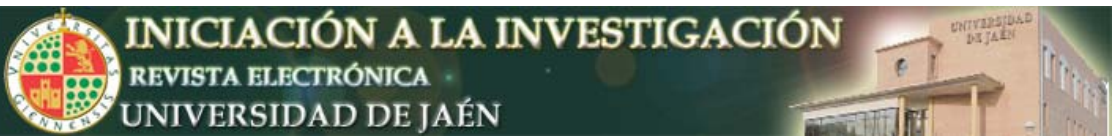

*Ini Inv*, e3: a15 (2008)

el estudio de los diferentes tipos de microscopios y sistemas de captura de imágenes o los aparatos y técnicas necesarias para la preparación de muestras histológicas, desde los métodos más clásicos, hasta las más recientes técnicas histoquímicas e inmunohistoquímicas. Lógicamente y sobre todo a lo largo de las clases prácticas en el laboratorio, los alumnos toman contacto directo con parte de estos contenidos, pero faltan algunos casos concretos tales como el conocimiento detallado de determinados aparatos de elevado costo, utilizados principalmente en investigación (microscopios electrónicos y confocal, algunos microtomos, sistemas de microfotografía digital, etc.) así como el detalle de ciertos protocolos técnicos que por su complejidad resultan difíciles de explicar de forma personalizada.

Dado que las imágenes por si solas son insuficientes para comprender las técnicas descritas, siempre van acompañadas de un comentario en audio que permite al alumno su adecuado seguimiento.

## **MÉTODO Y PROCESO DE INVESTIGACIÓN**

Para la confección del material se ha utilizado una cámara de video digital *CANON MV900*, con soporte *miniDV*. Las grabaciones se realizaron con la cámara emplazada sobre un trípode, para eliminar eventuales sacudidas bruscas, en las dependencias donde se encontraban los equipos, algunos de ellos en los Servicios Técnicos de Investigación de la Universidad de Jaén y otros en los Laboratorios de Investigación del Área de Biología Celular, edificios A-2 y B-3 del Campus Las Lagunillas, respectivamente. Los archivos informáticos generados por la cámara, se transfirieron directamente a un ordenador conectado a ésta mediante cable *firewire,* utilizando la aplicación informática *Windows Movie Maker*, la cual permite, además de su edición con la finalidad de adecuarlos al tamaño y duración deseados, eliminar partes innecesarias e incorporar el comentario correspondiente en audio. Con ella, se ha dado un formato homogéneo a los *clips*, tipo Video de *Windows Media* (VMW), en el sentido de dotarlos de título y créditos de entrada y diversos efectos y transiciones. Igualmente, cuando se ha estimado conveniente, se han insertado imágenes fijas, tales como microfotografías o esquemas explicativos elaborados con otras aplicaciones todo ello, tal como se describe detalladamente a continuación.

El primer paso, una vez importado el *clip* en *Windows Movie Maker*, consiste en visualizarlo en el monitor que incluye la aplicación (**Fig. 2**) por si fuera necesario eliminar algún pasaje del mismo. Para ello se utiliza la herramienta de recorte que figura debajo del monitor, apreciándose el resultado en la "Escala de tiempo" en la parte inferior de la ventana. Una vez obtenido el video definitivo, se procede a insertarle el título y demás efectos, mediante el panel "Tareas de película", opción "Crear títulos o créditos". De esta forma se introducen los créditos, autores y título del *clip*, con los efectos y transiciones de animación de entrada o salida a escoger entre una gran variedad. Igualmente se pueden elegir tipo y color de letra, alineación de texto, fondo, etc.

Mediante la opción "Importar audio del panel Tareas de película", puede insertarse una música de fondo en forma de archivo de audio que se escuchará mientras se visualiza la parte correspondiente a los créditos del video. En la "Escala de tiempo" aparece la representación de la pista de audio añadida, la cual puede editarse fácilmente (control exacto de su duración, por ejemplo).

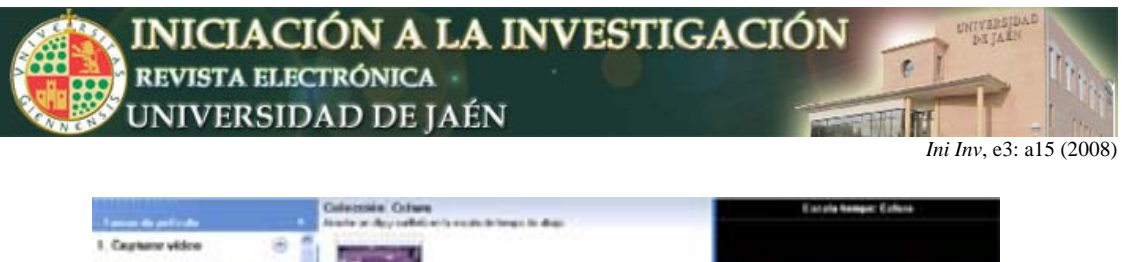

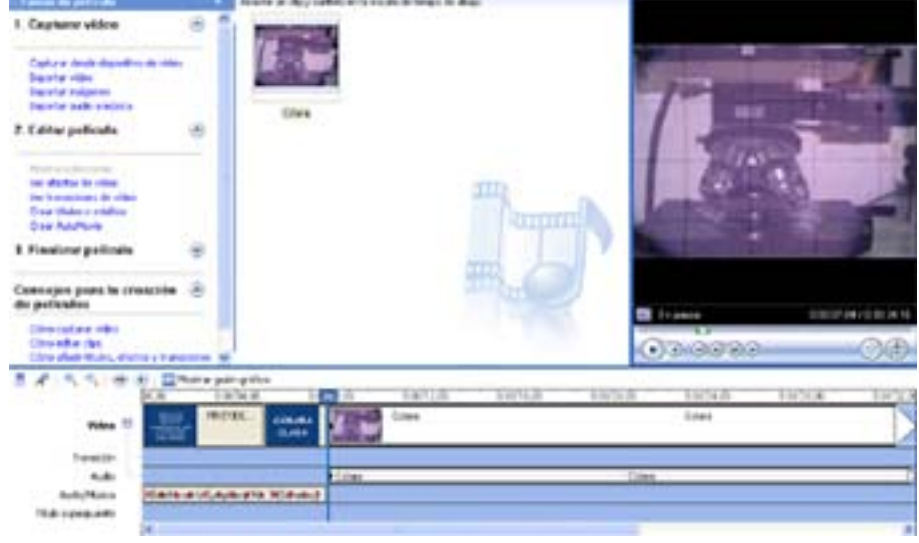

**Fig. 2**. Interfaz de la aplicación *Windows Movie Maker* donde puede verse la ventana de edición de video. A la derecha puede visualizarse el monitor de video y debajo se encuentra el Guión gráfico y Escala de tiempo, donde pueden insertarse imágenes, animaciones, sonidos, etc. A la izquierda, el panel Tareas de película.

Una opción, que se ha utilizado en muchos de los clips elaborados, ha sido insertar imágenes fijas explicativas en determinados pasajes de los mismos, ya sean microfotografías, dibujos realizados con la ayuda de *Microsoft PowerPoint* o incluso capturas de pantalla (**Fig. 3**). En el caso de los dibujos, una vez realizados con esta aplicación, se guarda la diapositiva como un archivo de imagen tipo JPEG y se inserta luego en el video con la opción "Importar imágenes", del panel "Tareas de película". Del mismo modo se procede con las microfotografías y capturas de pantalla.

Hay algunos videos que incorporan secuencias tomadas a través del microscopio mediante una cámara fotográfica digital acoplada a éste. Puesto que estas cámaras solo capturan imágenes fijas (microfotografías), se utilizó la posibilidad de grabar la imagen "en vivo" que el programa gestor de la cámara ofrece al usuario a través de un visor en la pantalla del ordenador. Para llevar a cabo esta tarea, se ha utilizado la aplicación informática *CamStudio* que permite grabar toda la actividad que aparece en pantalla y guardarla luego como un archivo de video en formato AVI (**Fig. 4**). Se trata de una aplicación gratuita muy fácil de utilizar la cual, tras seleccionar la zona de la pantalla deseada, con un simple juego de teclas, inicia y termina el proceso de captura, guardando seguidamente el archivo de video en una carpeta del disco duro. Dicho archivo se insertará más tarde en el clip correspondiente, también desde la "Escala de tiempo" de *Windows Movie Maker*.

Como último paso en la elaboración de cada *clip*, una vez finalizada la edición completa del video, se ha incorporado un comentario sonoro, grabado a través de un micrófono conectado al ordenador. El texto en cuestión se redactó previamente, procurando sirviera de complemento descriptivo a las imágenes, adaptándose al ritmo de las mismas, para así facilitar su comprensión. Una vez realizada la grabación, se incorporó a cada video a través de la opción "Importar audio" del panel "Tareas de película" de *Windows Movie Maker*.

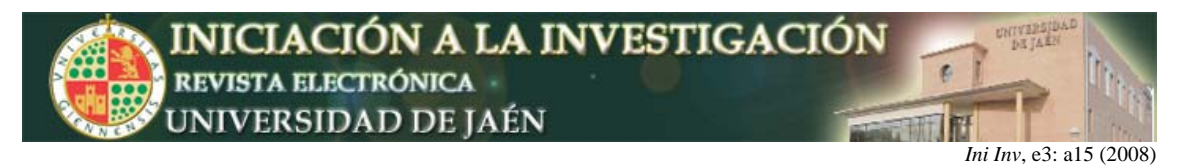

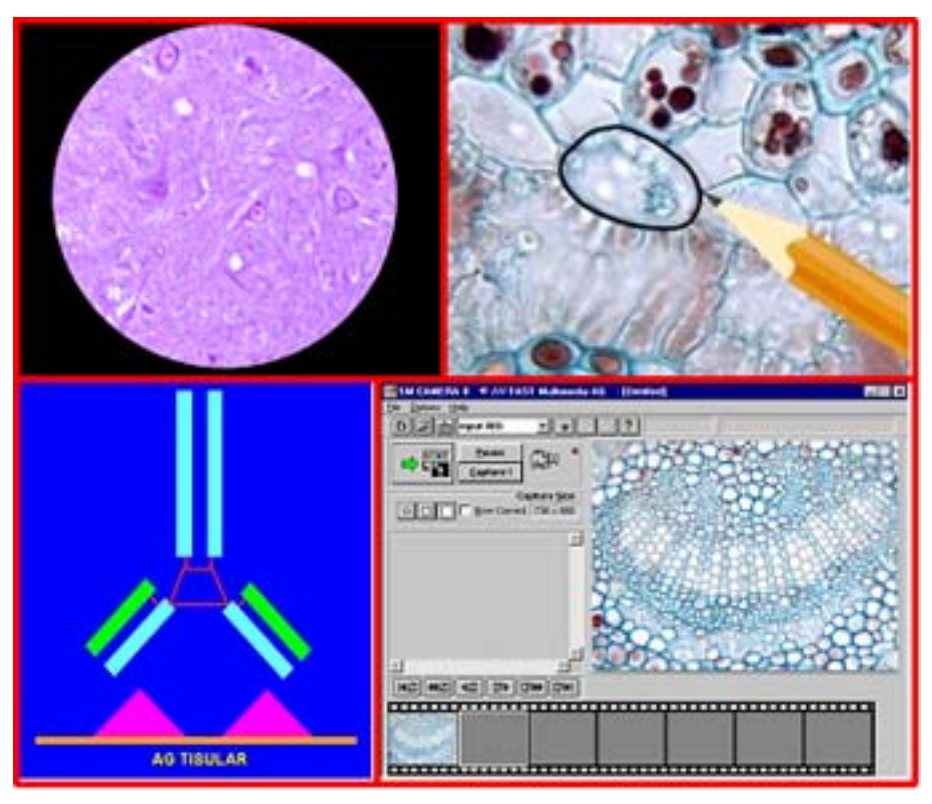

**Fig. 3.** Algunas de las imágenes que aparecen insertas en los videos: microfotografías, dibujos sobre microfotografías, esquemas realizados con *Microsoft PowerPoint* o capturas de pantalla.

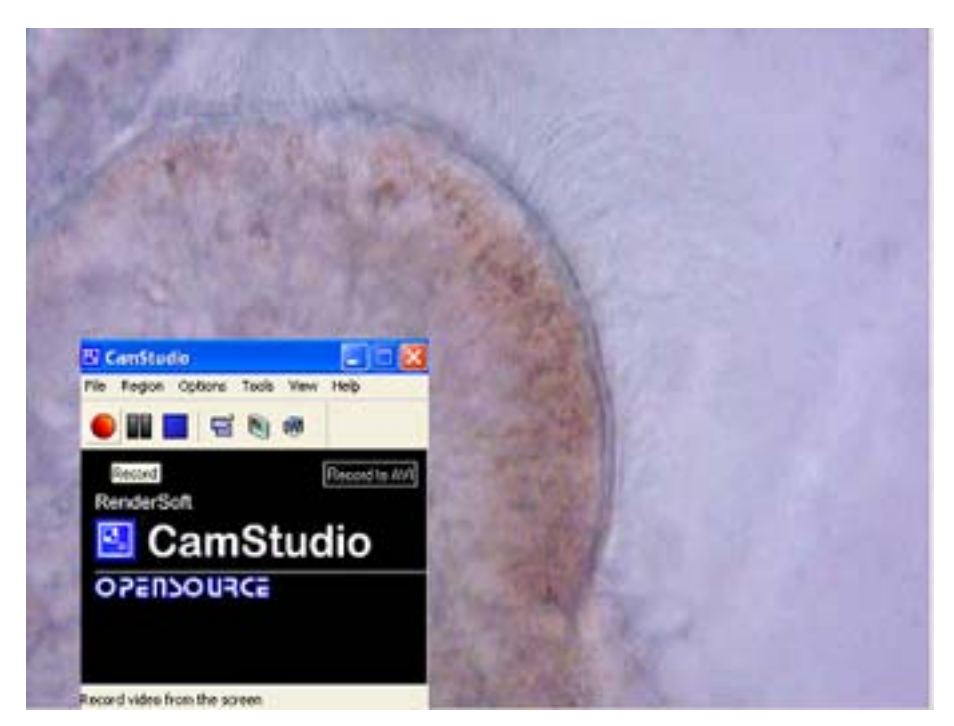

**Fig. 4.** Captura de pantalla del momento en que se graba una secuencia de video directamente del microscopio, mediante la aplicación *CamStudio*.

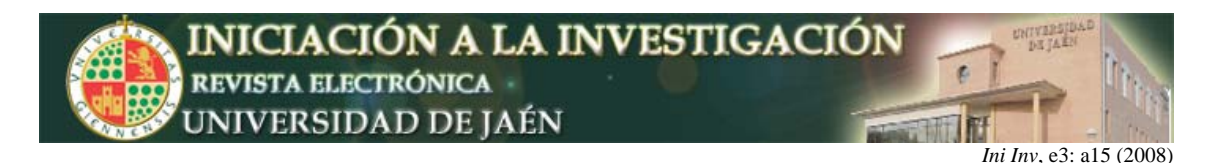

Tras todas estas operaciones se han generado una serie de archivos de un considerable tamaño que se han ido almacenando en un disco duro externo *Smart-Drive ADL* de 80 Gb.

El conjunto de archivos de video se han organizado en una página *web*, para su más cómoda visualización a través del navegador de Internet. Esta página es la que actualmente se encuentra alojada en el servidor de la Universidad de Jaén, en la dirección anteriormente citada. Por otro lado y como antes se ha expuesto, estos archivos se han incorporado, junto con la página *web*, a un DVD autoarrancable (al introducir el disco en la unidad lectora del ordenador, se reproduce automáticamente la página de acceso) provisto de un menú interactivo que enlaza con todos los videos realizados, con la finalidad de que también puedan estar disponibles para aquellos alumnos sin conexión a Internet.

Los contenidos del material elaborado se han organizado siguiendo el siguiente esquema general por grandes temas:

- EL MICROSCOPIO ÓPTICO: Estudio pormenorizado del microscopio biológico convencional, utilizado habitualmente en las prácticas de materias sobre Biología Celular e Histología impartidas en en los estudios del grado de Biología. Aquí se incluyen clips referentes a cada una de las partes del microscopio (elementos ópticos y mecánicos, sistema de iluminación, etc.) tomados a corta distancia, para resaltar los detalles y funcionamiento de cada parte.
- TIPOS DE MICROSCOPIOS MÁS UTILIZADOS EN LA INVESTIGACIÓN BIOLÓGICA: Ópticos (polarización, contraste de fases, interferencia, confocal) y electrónicos (transmisión y barrido), haciendo especial hincapié en su funcionamiento y naturaleza de las imágenes suministradas por cada uno de ellos.
- SISTEMAS Y MÉTODOS DE CAPTURA Y ANÁLISIS DE IMÁGENES: Descripción detallada del conjunto de aparatos necesario para la captura de imágenes a través del microscopio y manejo de los mismos, incluyendo el uso de aplicaciones informáticas al efecto.
- PROCESADO DE MUESTRAS BIOLÓGICAS PARA SU ESTUDIO MICROSCÓPICO (I): FIJACIÓN E INCLUSIÓN. En este apartado figuran clips de tipo protocolo técnico, referidos a los procedimientos más usuales de fijación y posterior inclusión de las muestras en diversos medios.
- PROCESADO DE MUESTRAS BIOLÓGICAS PARA SU ESTUDIO MICROSCÓPICO (II): MICROTOMÍA. Se recoge información descriptiva y técnica sobre los diferentes tipos de microtomos (parafina, criostato, vibratomo, ultramicrotomo, etc.).
- PROCESADO DE MUESTRAS BIOLÓGICAS PARA SU ESTUDIO MICROSCÓPICO (III): TINCIÓN. Videoclips donde se explican paso por paso los diferentes procedimientos de tinción convencional más utilizados en histología, así como las etapas necesarias hasta conseguir una preparación histológica susceptible de ser examinada al microscopio.
- TÉCNICAS HISTOQUÍMICAS E INMUNOHISTOQUÍMICAS. Como en el apartado anterior, también se incorporan videos descriptivos de protocolos técnicos, en este caso de procedimientos más complejos y específicos que los convencionales de tinción.

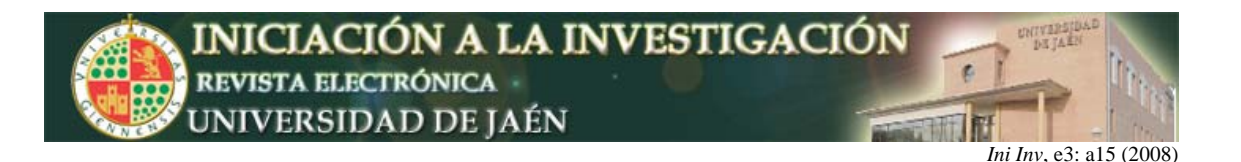

## **RESULTADOS Y CONCLUSIONES**

Todos los *videoclips* elaborados se han incorporado a una página *web* desde la que se accede a los mismos y que ha quedado alojada en el servidor de la Universidad de Jaén. Dicha página, junto con los archivos de video, se ha incluido también en un DVD autoarrancabe. Se presenta un material de gran utilidad para las asignaturas de contenido histológico impartidas en la actualidad o en un futuro en la Universidad de Jaén y que cuenten entre sus contenidos con cuestiones de tipo técnico. Este es el caso de la Citología e Histología Animal y Vegetal, troncal de segundo curso y la Histología Aplicada, troncal de tercer curso de los estudios de grado de Biología. Una vez puesto en red dicho material, como ya de hecho ocurre, puede formar parte de actividades complementarias no presenciales, con el peso y valoración que en cada caso el profesor le quiera otorgar. Igualmente, podría constituir un recurso o actividad dentro de un programa de enseñanza virtual que incluyera alguna de las asignaturas anteriormente citadas, pudiéndose acceder a él, como antes se ha comentado, desde la plataforma habilitada a tal fin por la Universidad de Jaén. Lógicamente, esta última opción llevaría implícita la virtualización previa de los contenidos de dicha asignatura o asignaturas, creándose los accesos desde cada tema a los correspondientes *clips*.

Al tratarse de la elaboración de un material de apoyo a la docencia, realizado con el mejor interés de los profesores para que sirva de aprovechamiento a los alumnos, es este colectivo, como receptor del trabajo, el más adecuado para valorar su operatividad. De esta forma, está prevista la realización de diferentes pruebas y encuestas entre los alumnos, que informen de su grado de aprovechamiento y satisfacción.